## **Ultrasonic**

Σχεδιάστε το κύκλωμα και ελέγξτε ότι λειτουργεί σωστά με τον κώδικα

```
/*
* HC-SR04 example sketch
*
* https://create.arduino.cc/projecthub/Isaac100/getting-started-with-the-hc-sr04-ultrasonic-sensor-036380
*
*/
const int trigPin = 10;
const int echoPin = 9;
float duration, distance;
void setup() {
      pinMode(trigPin, OUTPUT);
      pinMode(echoPin, INPUT);
       Serial.begin(9600);
}
void loop() {
      digitalWrite(trigPin, LOW);
       delayMicroseconds(2);
      digitalWrite(trigPin, HIGH);
       delayMicroseconds(10);
       digitalWrite(trigPin, LOW);
       duration = pulseIn(echoPin, HIGH);
       distance = (duration* .0343)/2;Serial.print("Distance: ");
      Serial.println(distance);
      delay(1000);
}
```
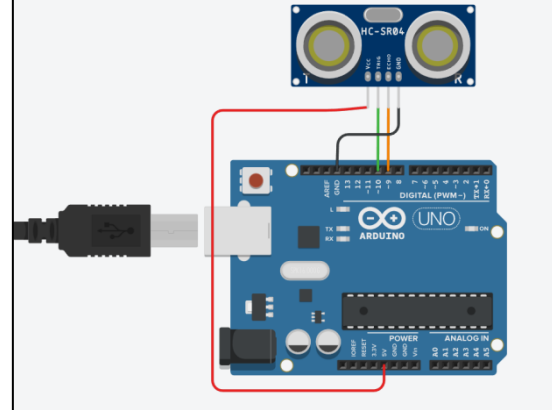

**Άσκηση 1.**Τροποποιήστε το κύκλωμα και τον κώδικα έτσι ώστε χρησιμοποιώντας ένα RGB LED να 'απεικονίζεται' η απόσταση που διαβάζει ο ultrasonic ως εξής

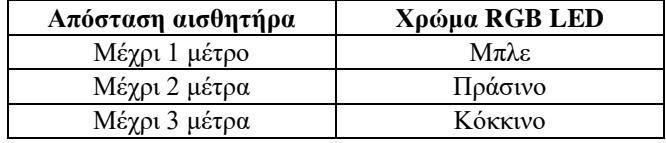

**Άσκηση 2.**Αφαιρέστε το RGB LED και προσθέστε μία LCD οθόνη. Ζητούμενο της άσκησης είναι να εμφανίζεται η απόσταση που διαβάζει ο ultrasonic στην lcd οθόνη.

## **Servo**

Σχεδιάστε το κύκλωμα και ελέγξτε ότι λειτουργεί σωστά με τον κώδικα

```
#include<Servo.h>
Servo myservo; // createservoobjecttocontrol a servo
// twelveservoobjectscanbecreated on mostboards
int pos = 0; // variabletostore the servoposition
void setup() {
     myservo.attach(9); // attaches the servo on pin 9 to the servoobject
}
void loop() {
 for (pos = 0; pos <= 180; pos += 1) { // goesfrom 0 degreesto 180 degrees
    // in steps of 1 degree
     myservo.write(pos); // tellservotogotoposition in variable 'pos'
     delay(15); \frac{1}{5} and \frac{1}{5} waits 15ms for the servotoreach the position
   }
 for (pos = 180; pos>= 0; pos -= 1) { // goesfrom 180 degreesto 0 degrees
     myservo.write(pos); // tellservotogotoposition in variable 'pos'
     delay(15); \frac{1}{100} // waits 15ms for the servotoreach the position
   }
}
```
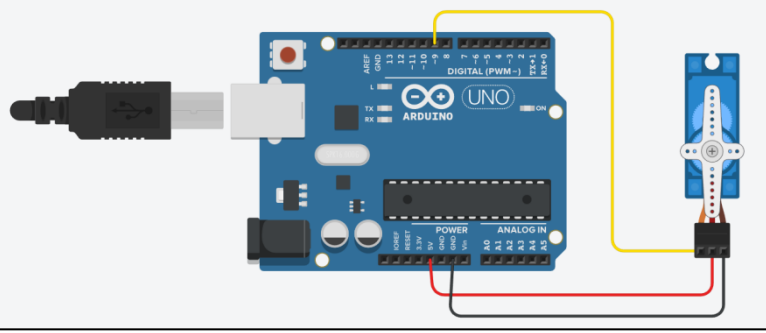

**Άσκηση 3.**Τροποποιήστε το κύκλωμα και τον κώδικα έτσι ώστε οι μοίρες περιστροφής του κινητήρα να αντιπροσωπεύουν την απόσταση που διαβάζει ένας αισθητήρας ultrasonic. Μελετήστε την συνάρτηση map. <https://www.arduino.cc/reference/en/language/functions/math/map/>

**Άσκηση 4.** Αφαιρέστε τον ultrasonic και προσθέστε τον αναλογικό αισθητήρα θερμοκρασίας TMP36. Ζητούμενο της άσκησης είναι οι μοίρες περιστροφής του κινητήρα να αντιπροσωπεύουν όλο το εύρος της θερμοκρασίας που διαβάζει ο TMP36. Προσοχή, η αναλογική τάση εξόδου του αισθητήρα κυμαίνεται από 0,1V έως 1,75V. Όταν ψηφιοποιηθεί αυτή η τάση, η ψηφιακή λέξη που προκύπτει δεν κυμαίνεται από 0 έως 1023.